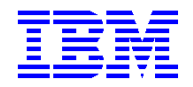

VisualAge Pacbase 3.0

**AIDE A LA MIGRATION DE VISUALAGE PACBASE 2.0/2.5 EN VERSION 3.0**

Version 2 (Septembre 2000)

Vous pouvez nous adresser tout commentaire sur ce document (en indiquant sa référence) via le site Web de notre Support Technique à l'adresse suivante : http://www.ibm.com/software/ad/vapacbase/support.htm ou en nous adressant un courrier à : IBM Paris Laboratory Support VisualAge Pacbase [69, rue de la Vecquerie](http://www.ibm.com/software/ad/vapacbase/support_f.htm) 44600 Saint-Nazaire FRANCE

IBM pourra disposer comme elle l'entendra des informations contenues dans vos commentaires, sans aucune obligation de sa part.

 **Copyright International Business Machines Corporation 1983, 2000. Tous droits réservés.**

#### **REMARQUES**

Ce document peut contenir des informations ou des références concernant certains produits, logiciels ou services IBM. Cela ne signifie pas qu'IBM ait l'intention de les annoncer dans tous les pays où la compagnie est présente.

Toute référence à un produit, logiciel ou service IBM n'implique pas que seul ce produit, logiciel ou service puisse être utilisé. Tout autre élément fonctionnellement équivalent peut être utilisé, s'il n'enfreint aucun droit d'IBM.

Il est de la responsabilité de l'utilisateur d'évaluer et de vérifier lui-même les installations et applications réalisées avec des produits, logiciels ou services non expressément référencés par IBM.

IBM peut détenir des brevets ou des demandes de brevet couvrant les produits mentionnés dans le présent document. La remise de ce document ne vous donne aucun droit de licence sur ces brevets ou demandes de brevet. Si vous désirez recevoir des informations concernant l'acquisition de licences, veuillez en faire la demande par écrit à l'adresse suivante :

Intellectual Property and Licensing International Business Machines Corporation North Castle Drive, Armonk, New-York 10504-1785 USA

Les détenteurs de licences du présent produit souhaitant obtenir des informations sur celui-ci à des fins : (i) d'échange d'informations entre des programmes développés indépendamment et d'autres programmes (y compris celui-ci) et (ii) d'utilisation mutuelle des informations ainsi échangées doivent s'adresser à :

IBM Paris Laboratory Département SMC 1, place J.B. Clément 93881 Noisy-Le-Grand Cedex FRANCE

De telles informations peuvent être mises à la disposition du Client et seront soumises aux termes et conditions appropriés, y compris dans certains cas au paiement d'une redevance.

IBM peut modifier ce document, le produit qu'il décrit ou les deux.

## **MARQUES**

IBM est une marque d'International Business Machines Corporation, Inc.

AIX, AS/400, CICS, CICS/MVS, CICS/VSE, COBOL/2, DB2, IMS, MQSeries, OS/2, PACBASE, RACF, RS/6000, SQL/DS, TeamConnection et VisualAge sont des marques d'International Business Machines Corporation, Inc. dans certains pays.

Java et toutes les marques et logos incluant Java sont des marques de Sun Microsystems, Inc. dans certains pays.

Microsoft, Windows, Windows NT et le logo Windows sont des marques de Microsoft Corporation dans certains pays.

UNIX est une marque enregistrée aux Etats-Unis et/ou dans d'autres pays et utilisée avec l'autorisation exclusive de la société X/Open Company Limited.

D'autres sociétés peuvent être propriétaires des autres marques, noms de produits ou logos qui pourraient apparaître dans ce document.

## **TABLE DES MATIERES**

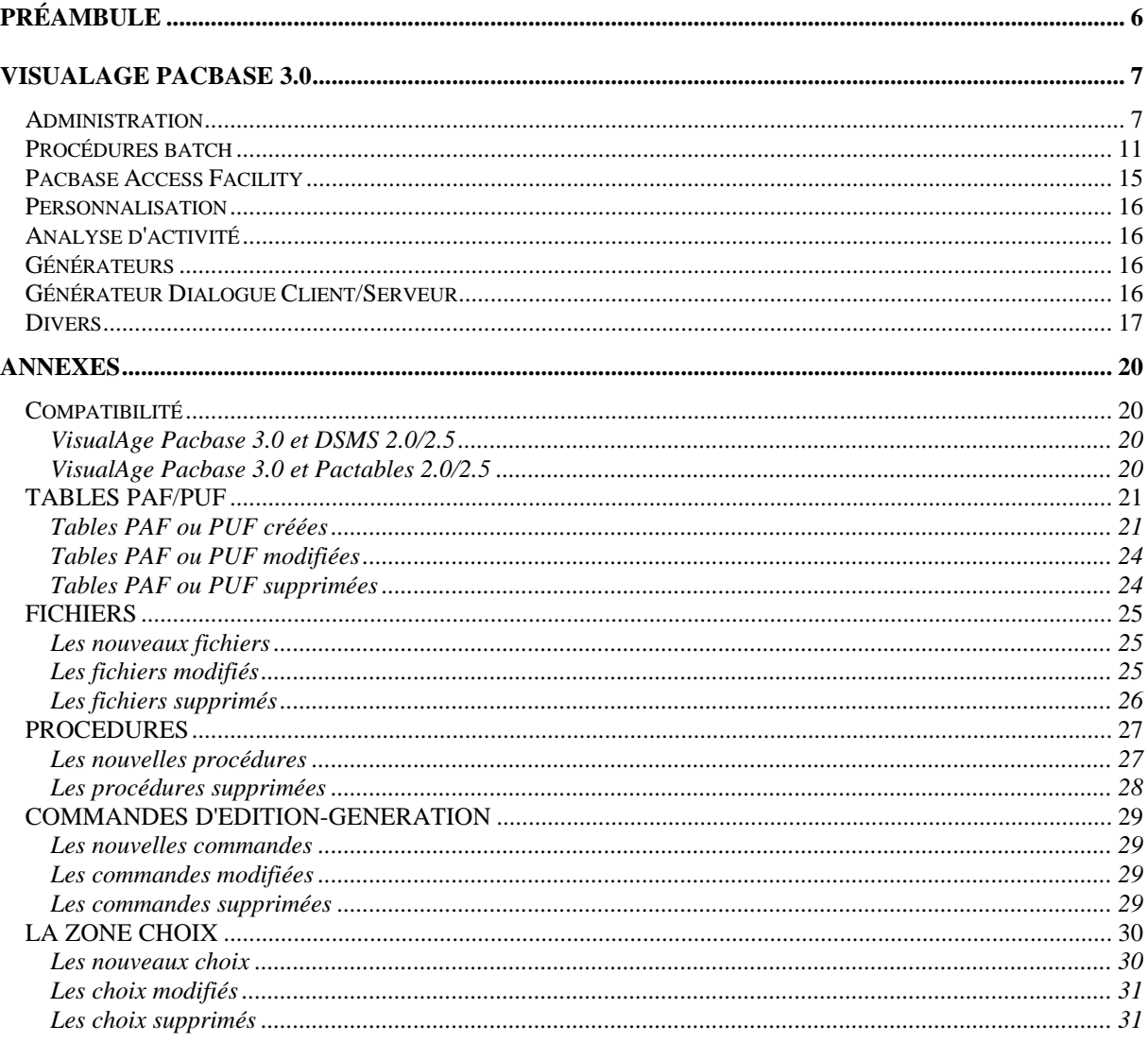

# **Préambule**

L'objectif de ce document est de fournir la liste des améliorations effectuées depuis la release 2.5 de VisualAge Pacbase et qui impactent :

- Le code Cobol généré, par les différents générateurs Dialogue, Langage Batch, génération de DATA, SQL, DBD, Dialogue C/S,

- Le Dictionnaire, les programmes PAF, les procédures Batch, la documentation

Une mention permet de « typer » chaque amélioration :

- Evolution pas de problème de compatibilité ascendante<br>- Correction pas de problème de compatibilité ascendante
- Correction pas de problème de compatibilité ascendante<br>- Impact peut éventuellement poser des problèmes de
- peut éventuellement poser des problèmes de compatibilité de fonctionnement des applications ou d'administration.

Ce document est un complément au 'Guide d'Installation de VisualAge Pacbase 3.0', dans lequel vous trouverez toutes les informations nécessaires pour effectuer la reprise de votre base 2.0 ou 2.5.

# **VisualAge Pacbase 3.0**

# **Administration**

## *Impact* **Nouveau module d'administration de VisualAge Pacbase (C 11776)**

#### **Généralités**

La réorganisation des données d'administration se traduit de la façon suivante:

. Le mode de stockage des paramètres VisualAge Pacbase est modifié.

. La procédure PARM est supprimée.

. L'accès aux paramètres ne se fait plus qu'à partir d'une station locale (plus de mode 3270).

#### **Aspects Physiques**

#### Les fichiers

A partir de la release 3 de VisualAge Pacbase, l'enveloppe physique de stockage est une base Pacbase, c'est à dire que l'espace Administration a ses propres fichiers des données (GR et GY) et des index (GN).

Viennent s'ajouter à ces derniers, le fichier journal (GJ), qui sera utilisé en cas de restauration avec récupération des mouvements archivés, et les fichiers de sauvegarde équivalents aux fichiers PC et PY.

Les fichiers AG et AP disparaissent donc. Les commandes d'édition-génération sont incluses dans la base VisualAge Pacbase. Par contre, les lignes de JCL (écran C4), puisque propres à un utilisateur et valables toutes bibliothèques et toutes sessions, sont mémorisées dans l'espace administration.

Dans un souci de sécurité, les mots de passe des utilisateurs sont stockés séparément des données spécifiques à l'administration. Il s'agit d'un nouveau fichier (GU) qui ne contient que les codes utilisateurs et les données utilisées pour la gestion des mots de passe.

Pour les sites équipés d'un système de sécurité externe (RACF, ...) ce fichier est inutile.

#### Les procédures

Les procédures standard de gestion d'une base Pacbase sont disponibles:

- . la restauration : RSAD,
- . la sauvegarde : SVAD,
- . l'archivage : ARAD,
- . la réorganisation : ROAD.

En plus de ces quatre procédures, deux autres peuvent être utilisées:

\_\_\_\_\_\_\_\_\_\_\_\_\_\_\_\_\_\_\_\_\_\_\_\_\_\_\_\_\_\_\_\_\_\_\_\_\_\_\_\_\_\_\_\_\_\_\_\_\_\_\_\_\_\_\_\_\_\_\_\_\_\_\_\_\_\_\_\_\_\_\_\_\_\_\_\_\_\_\_\_\_\_\_\_\_\_\_\_\_

- . UPDT, lors de la récupération de mouvements (incluse dans la REST),
- . PUF Batch.

#### L'installation

A l'installation, les données suivantes sont livrées:

- . les descriptions des données
- . les paramètres fixes
- . les paramètres de départ

Pour autoriser la connection à la première utilisation, il faut au minimum un utilisateur ayant les autorisations maximales: ADMIN.

(Attention: s'il n'existe aucun utilisateur administrateur dans la base, le code utilisateur \*\*\*\*\*' sera considéré comme administrateur. Ceci afin d'éviter aux utilisateurs d'être complètement bloqués).

#### **Les nouveautés de la 3.0**

#### L'administrateur central

Cette notion est issue des autorisations PARM. En effet, il est nécessaire qu'une ou plusieurs personnes sur le site puisse définir des utilisateurs, saisir les clés d'accès, réinitialiser les mots de passe, etc…

Ces personnes sont définies comme étant administrateurs (centraux) et en conséquence possèdent les autorisations maximales partout.

#### Liste des bases

Une nouvelle entité apparaît : la Base. Celle-ci permettra, entre autres, la création de chaînages, et par la suite la mémorisation de certaines données utiles lors la connexion à la station de travail.

#### Les profils

Un profil produit est un ensemble de paramètres initiaux valables lors de l'utilisation du produit par un utilisateur

Un profil est caractérisé par un code et un libellé.

Chaque utilisateur ne peut avoir qu'un seul profil par produit. Le principe est que les autorisations attribuées à un utilisateur par l'intermédiaire d'un profil peuvent être écrasées par l'attribution d'autorisations spécifiques à cet utilisateur.

Dans tous les cas, les autorisations définies spécifiquement pour un utilisateur priment sur les autorisations du profil.

#### La gestion des mots de passe

Les règles de gestion des mots de passe sont regroupées selon les axes suivants, paramétrables sur site :

- $\cdot$  Historique : mémorisation des n derniers mots de passe (n < 5).
- · Durée de validité : expiration après n jours,
- · Restriction de contenu : nb de caractères minimum, n caractères numériques,

#### Pac-Transfer

Les paramètres de Pac-Transfer sont intégrés à l'espace administration. Leur saisie en sera facilitée.

#### Les différences avec PARM

#### Autorisations Accès au réseau

La seule différence vient des niveaux d'autorisation.

A partir de la release 3 les niveaux d'autorisation sont valables pour toutes les sessions (courante et archivées):

- '0' Pas d'accès<br>'1' Consultation
- <sup>'1'</sup> Consultation<br><sup>'2'</sup> Mise à iour
- Mise à jour
- '3' Administrateur réseau.

La définition du niveau par rapport à un contexte donné ne change pas.

Autorisation Procédures

Désormais, l'autorisation est binaire: un utilisateur peut ou ne peut pas lancer une procédure. On peut définir les autorisations par exceptions ('Toutes, sauf...', ou bien 'Aucune, sauf...') en jouant sur le niveau global (toutes bases) et le niveau particulier (spécifique à une base). Pour chacune des procédures n'acceptant qu'une ligne d'identification (utilisateur, mot de passe), l'utilisateur peut, ou ne peut pas, lancer l'exécution de la procédure.

Pour les autres procédures (UPDT, GPRT, ), le niveau est celui lié au Réseau.

Ici, il n'est fait aucune référence aux procédures de l'espace Administration. Seuls les utilisateurs de type Administrateurs centraux sont habilités à lancer les procédures de gestion de l'espace administration.

#### Autorisation Paramétrage

Ceci remplace l'autorisation PARM. Désormais, les autorisations sont spécifiques à un paramétrage particulier.

Il existe une autorisation par table de paramètres:

- 1. Table des libellés d'erreurs standard,
- 2. Table des caractères spéciaux,
- 3. Table des mots vides de sens,
- 4. Table des libellés des textes,
- 5. Lignes de commandes (cav/cap).
- 6. Paramètres Pac Transfer

#### SEULS les ADMINISTRATEURS CENTRAUX peuvent :

- . gérer les utilisateurs et les profils,
- . définir les règles de gestion des mots de passe,
- . gérer les entités 'sécurité',
- . définir les bases.

Les libellés des textes : Pas de changement.

Les libellés d'erreurs : Pas de changement.

Les lignes de commandes avant/après : Pas de changement.

Mise sous contrôle DSMS : Pas de changement.

Systèmes de sécurité externes : Pas de changement.

## *Impact* **Contrôle du nombre de licences (C 20511)**

Désormais, le contrôle du nombre d'utilisateurs ne se fait plus sur le nombre "d'utilisateurs connectés", mais sur le nombre "d'utilisateurs déclarés".

## *Evolution* **MLIB dynamique (C 13934)**

Avec la procédure MLIB, il est désormais possible de créer des "bibliothèques virtuelles" qui seront par la suite initialisées ou annulées en TP ou en batch (MLIB). Le nombre maximum de bibliothèques dans un réseau passe de 300 à 595.

## *Impact* **Regroupement des procédures SAVE, MLIB, SASN, UXSR dans une nouvelle procédure PACS (C 14230)**

SAVE, MLIB, SASN et UXSR : ces quatre procédures sont désormais regroupées dans une nouvelle procédure PACS.

## *Impact* **Procédures REST-RESY: modification des entrées utilisateur. (C 17095)**

L'entrée des procédures de restauration de la base a changé. Il y a décalage de 1 caractère après le nombre maximum d'accès qui a augmenté de 1 caractère (9999 = pas de limite)

## *Impact* **Evolution de la procédure VINS. (C 18308)**

La procédure VINS permet de gérer :

- l'installation des entités extension livrées par IBM,
- la reprise des entités utilisateur existantes.

## *Evolution* **Re-initialisation d'une bibliothèque (C 18427)**

Afin d'éviter l'enchaînement de jobs un peu long (MLIB ou REOR pour suppression de bibliothèque, REST, MLIB pour re-création de la bibliothèque et enfin REST) une nouvelle demande de MLIB permet de vider la bibliothèque de tout son contenu (même restriction que pour l'annulation).

# **Procédures batch**

## *Impact* **Evolution de la procédure PACX (C 15055)**

- Toutes procédures :

Le code logique de la base est édité sur l'état IA.

### **- CPSN**

La procédure CPSN étant intégrée dans PACX, il est désormais possible de générer des mouvements en sortie au format UPDP :

- positionner le 34ème caractère de la ligne d'identification (carte '\*') à '1'.

Il est également possible de générer des codes mouvements explicites dans les fichiers en sortie:

- positionner l'option de formatage à '2' au lieu de '1' (33ème caractère de la ligne d'identification pour UPDT / 34ème caractère de la ligne d'identification pour UPDP).

#### **- RMEN**

*Renommage de programme :*

- possibilité de modifier le code du programme généré et le code classement.

#### *Renommage d'écran :*

- possibilité de modifier le code de l'écran généré et le code externe de la map.

*Remontée de segment, état, écran ou entité utilisateur :*

- si la S.D., le dialogue ou la méta-entité n'existe pas dans la bibliothèque destinataire (mais dans une bibliothèque supérieure), un message est édité.

*Remontée et renommage d'entités et relations utilisateur issus de la reprise 2.0/2.5:* refusés

*Replace :*

- les sélections sont désormais éditées sur l'état indiquant le nombre de lignes extraites par entité (état ED).

(NB: les sélections correspondent aux entités dans lesquelles on veut effectuer le REPLACE)

*RMEN d'Entités Utilisateur :* les Entités Utilisateur impactées sont éditées sur l'état EP.

*RMEN de Structure de Données :* les Segments impactés sont édités sur l'état EP.

### *Entités verrouillées:*

- Il est possible d'interdire le RMEN d'entités verrouillées par un autre utilisateur en positionnant le top "Gestion des verrous" sur la ligne d'identification (position 49 sur 1 caractère) à "N".

 - Si une entité est verrouillée alors que l'utilisateur n'est pas habilité en mise à jour, le RMEN de cette entité est refusé.

 - Si une entité est utilisée dans une entité verrouillée alors que l'utilisateur n'est pas habilité en mise à jour, le RMEN de cette entité est refusé.

#### *RMEN : traitement des états.*

Le changement de code (ou replace) d'un état individuellement est interdit. En revanche, il est possible de renommer l'ensemble des états ayant le même préfixe (2 premiers caractères) en mettant une '\*' dans le 3ème caractère. ET dans ce cas, seul les 2 premiers peuvent être modifiés. Format de l'entrée :

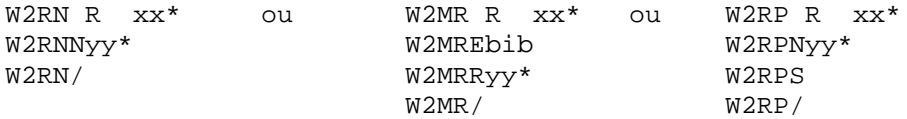

Il est cependant possible de remonter individuellement un état. Format de l'entrée :

W2MV R xxy W2MVEbib W2MV/

La remontée de l'ensemble des états ayant le même préfixe est possible avec la commande :

W2MV R xx\* W2MVEbib W2MV/

*Choix R -XP*

Ce choix affiche :

1 - les utilisations explicites de l'état dans les -CD de programme -> 3ème caractère de l'état présent dans la zone sélection du -CD.

2 - les utilisations implicites de l'état dans les -CD de programme -> zone sélection laissée à blanc sur le -CD.

Les utilisations implicites sont affichées après les utilisations explicites.

Si un état n'a avec les -CD de programmes, que des chaînages implicites, ceux ci ne seront visibles qu'après saisie explicite du choix -XP. L'enchaînement des écrans par 'transmit' successifs sur l'état n'affichera pas ces chaînages.

### **Modification des entrées utilisateur :**

Première ligne - entité concernée :

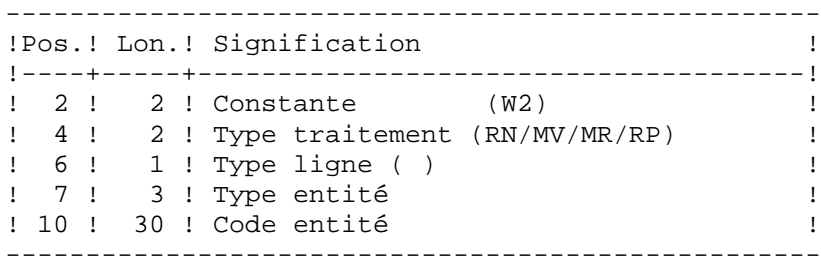

Deuxième ligne - environnement :

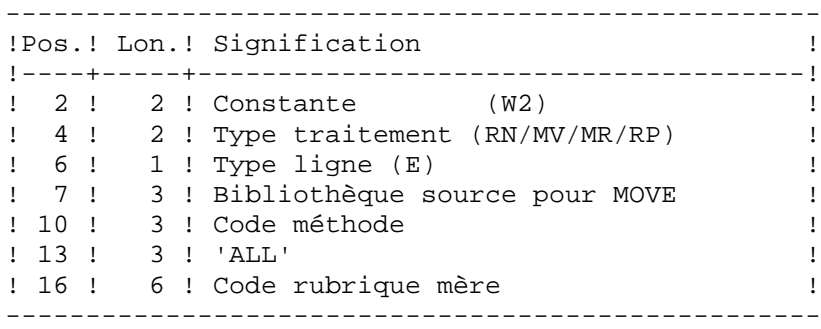

### Troisième ligne - nouveaux codes :

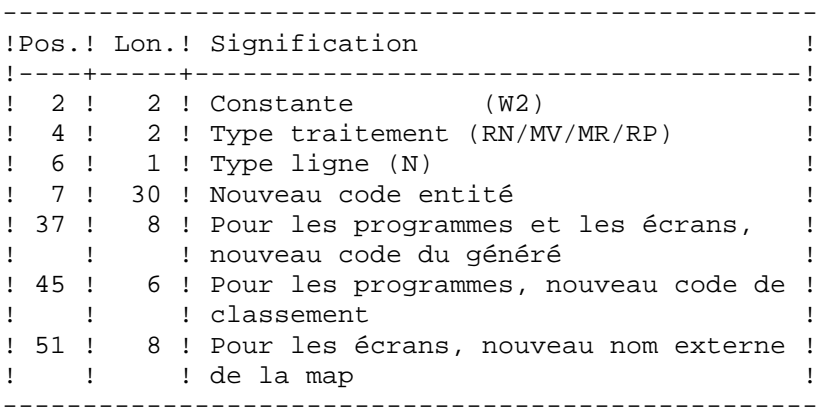

## Quatrième ligne - sélection pour REPLACE :

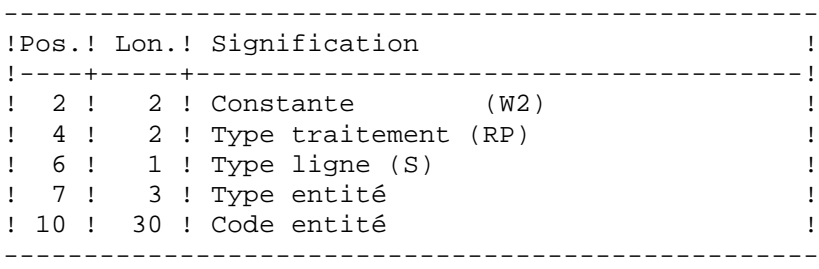

#### Lignes suivantes - suite sélection pour REPLACE :

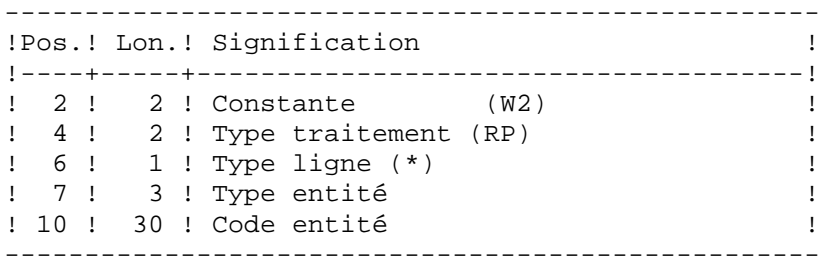

### Dernière ligne (obligatoire) :

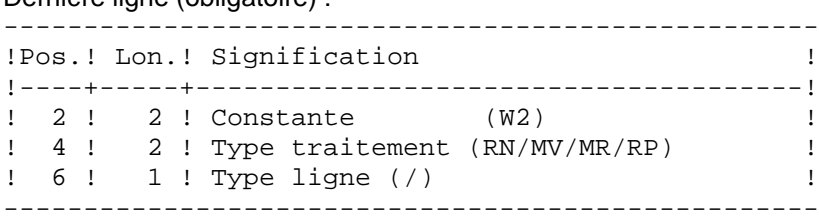

#### **- EXTR**

*Extraction d'entités et relations utilisateur issues de la reprise 2.0/2.5:* - un warning est édité sur l'état EZ.

#### *Extraction avec option + :*

- si l'entité est définie dans plusieurs bibliothèques, l'état des entités extraites (EZ) fait apparaître toutes les bibliothèques où est définie l'entité.

Le nombre d'entités extraites par type est maintenant édité

#### *EXTR de Structure de données :*

- par défaut, les segments sont extraits.

Il est désormais possible de ne pas extraire les segments en utilisant l'option EXPT SEG, même pour les sites n'ayant pas acquis le module "extracteur profond".

### **Modification des entrées utilisateur :**

#### Première ligne :

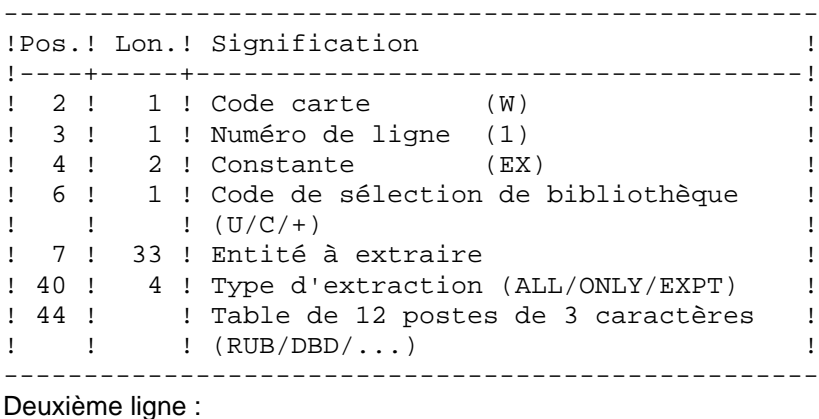

--------------------------------------------------- !Pos.! Lon.! Signification ! !----+-----+--------------------------------------! ! 2 ! 1 ! Code carte (W) ! ! 3 ! 1 ! Numéro de ligne (2) ! ! 44 ! ! Table de 12 postes de 3 caractères ! ! ! (RUB/DBD/...) ! ---------------------------------------------------

#### **- EXUE**

#### **Modification des entrées utilisateur :**

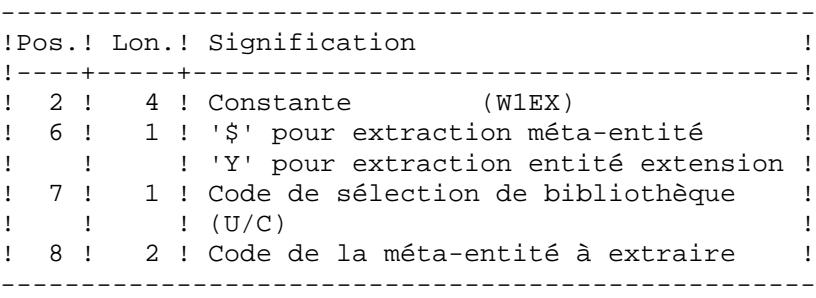

#### **- EXPJ**

Il est possible de sélectionner les mouvements du journal pour un utilisateur en particulier

Entrée utilisateur pour sélection sur code utilisateur :

- Première ligne, position 80, '\*' pour indiquer la présence d'une ligne suite.

- Deuxième ligne, sélection du code utilisateur :

------------------------------------------------------------ !Pos.! Lon.! Valeur ! Signification ! !----------------------------------------------------------! ! 2 ! 1 ! 'J' ! Code carte ! ! 3 ! 1 ! '\*' ! ! ! 4 ! 8 !uuuuuuuu! Code utilisateur ! ------------------------------------------------------------

#### **- EXPU**

Il est possible d'extraire:

- les entités qui n'ont jamais été utilisées (purge via REOR)

 - les entités qui ne sont plus utilisées en session courante depuis une session donnée, c'est à dire qui ont déjà été utilisées mais qui sont devenues obsolètes (purge via UPDT ou UPDP)

 - les entités qui ne sont pas utilisées dans une session donnée (purge via UPDT ou UPDP)

- les sessions historisées annulées afin de les purger par la REOR

- les utilisateurs référencés dans VaPacbase (cartes GP) et n'existant plus dans la base Administration afin de les purger par la REOR

Des options permettent d'éditer la session de dernière utilisation ainsi que le dernier utilisateur ayant mis à jour l'entité avec la date de mise à jour.

L'état issu de EXPU indique également les entités dupliquées dans le sous-réseau.

## *Impact* **Procédure de mise à jour batch : recyclage des mouvements. (C 17140)**

La mise à jour édite les mouvements tels qu'ils sont rentrés (UPDT ou UPDP) et recycle les mouvements en erreur.

# **Pacbase Access Facility**

## *Evolution* **Accès via PAF aux entités PEI, aux paramètres utilisateur et aux commandes d'édition-génération (C 11770)**

La refonte des entités du référentiel fait que toutes les données sont accessibles par un utilitaire PAF.

Les entités PEI sont intégrées dans le référentiel VA Pacbase. Les paramètres utilisateur sont gérés dans l'espace administration.

Voir en annexe la listes des tables PAF/PUF créées, modifiées et supprimées.

# **Personnalisation**

## *Impact* **Refonte des occurrences entité utilisateur: description de la métaentité (C 13579)**

1. ZONE GROUPE - ZONE ELEMENTAIRE: La zone groupe n'est prévue que sur l'identifiant d'une description permettant de définir la définition ou une quelconque description d'une entité utilisateur.

2. LISTE D'UNICITE OU DE PRESENTATION: On peut demander jusqu'à 5 listes de chacun de ces 2 types.

3. DESCRIPTION MERE / FILLE:

Afin de ne plus être limité à deux niveaux par dossier, il est possible de déclarer une description comme fille d'une autre.

4. IDENTIFIANT LONG:

C'est l'identifiant défini dans la méta-entité (type de ligne I) qui peut être groupe et avoir une longueur de 1 à 30 caractères pour la définition de l'E.U., et de 1 à 20 caractères pour les descriptions de l'E.U.

5. IDENTIFIANT COURT:

C'est l'identifiant défini dans la méta-entité (type de ligne S) qui permet de doubler l'identifiant long pour des utilisations spécifiques (appel par relation par exemple).

# **Analyse d'activité**

## *Evolution* **Evolution du module ACTI (C 14183)**

La sélection est désormais possible sur l'heure, la session, la version et le code mouvement.

Les nouveaux index sont pris en compte.

## **Générateurs**

## *Impact* **Mise en place du suivi de job (C 19975)**

Cette nouvelle fonctionnalité permet à l'utilisateur VaPacbase de suivre l'état de ses jobs de génération (GPRT) lancés aussi bien en batch qu'en TP.

Le nouveau choix TP pour le suivi de job est LJOB, il donne la liste des jobs GPRT pour l'utilisateur connecté.

Il est possible de se positionner dans cette liste afin d'obtenir le détail du compterendu du GPRT (équivalent de l'état IA de GPRT batch).

Un nouveau fichier est défini pour le stockage du suivi des jobs lors de l'installation: il s'agit du fichier LB.

# **Générateur Dialogue Client/Serveur**

## *Evolution* **Nouveaux Moniteurs de Communication : IMS SOCKET et MQBRIDGE et CICS MQBRIDGE (C 20148)**

\_\_\_\_\_\_\_\_\_\_\_\_\_\_\_\_\_\_\_\_\_\_\_\_\_\_\_\_\_\_\_\_\_\_\_\_\_\_\_\_\_\_\_\_\_\_\_\_\_\_\_\_\_\_\_\_\_\_\_\_\_\_\_\_\_\_\_\_\_\_\_\_\_\_\_\_\_\_\_\_\_\_\_\_\_\_\_\_\_

Prise en compte de nouveaux moniteurs pour IMS et CICS. IMS : IMS SOCKET et MQBRIDGE CICS : MQBRIDGE Prise en compte de la longueur de Message utile pour IMS.

## *Evolution* **Nouveau Service : lecture d'une collection d'instances à partir d'une collection de clés. (C 20149)**

Introduction d'un Nouveau Service 'RM' : lecture d'une collection d'instances à partir d'une collection de clés.

# **Divers**

## *Evolution* **Horodatage sur toutes les entités VA Pacbase (C 17141)**

A toute modification d'une entité, un enregistrement de type verrou est mis à jour. Il contient la date, l'heure de mise à jour ainsi que l'utilisateur. Ces informations apparaissent sur tous les écrans de type fiche.

## *Evolution* **La limite du nombre maximum d'accès au dictionnaire VisualAge Pacbase passe à 9998. (C 17142)**

## *Impact* **Blocage de la base lorsque le numéro de session atteint 9990 (C 17367)**

Afin d'éviter une réinitialisation à 0 du numéro de session lorsque celui-ci atteint la valeur 9999, et de permettre à l'administrateur d'effectuer une sauvegarde de la base avant d'exécuter l'utilitaire de compression de sessions, la base sera bloquée dès que le numéro de session atteindra 9990.

## *Impact* **Nouveau choix : liste des verrous utilisateur. (C 17526)**

La notion de verrou technique (station) n'existe plus. Il n'y a plus de verrouillage au niveau des descriptifs. Avec ce nouveau choix, il sera possible de créer, d'annuler ou de transférer le verrou vers un autre utilisateur.

## *Impact* **Gestion des sessions historisées (C 17701)**

Il est désormais possible de faire une historisation en temps réel. L'écran d'historisation s'affiche avec le choix LCH (le choix LH n'existe plus). Si l'utilisateur connecté n'a pas les autorisations, l'écran s'affiche en consultation seulement.

### Liste des zones de l'écran :

NUMERO DE SESSION : par défaut le numéro de session que l'on historise est celui de la session du jour. Mais on peut donner une autre valeur à la session historisée (à condition qu'elle soit inférieure à la session du jour + 100). Après historisation, la session du jour est égale à la session historisée + 1.

ETAT DE LA SESSION : doit être à blanc lorsque l'on historise. Il peut prendre trois valeurs :

- blanc : les données de la session sont consultables et modifiables.

- 'N' : les données de la session sont consultables mais non modifiables.

- 'D' : les données de la session ne sont plus consultables, la session est annulée logiquement.

DATE DE L'HISTORISATION : non saisissable.

LIBELLE COURT : par défaut il est initialisé avec le numéro session. Il est unique. Le choix LRH affiche la liste des sessions historisées triées en ordre croissant sur le libellé court.

NUMERO DE SESSION AVANT COMPRESSION : non saisissable. CODE UTILISATEUR : non saisissable.

LIBELLE LONG : obligatoire (intitulé COMMENTAIRE en 2.5).

Le choix LNH affiche la liste des sessions historisées triées en ordre croissant sur le libellé long.

Il est possible de créer et de modifier une session historisée. Il est interdit d' annuler une session historisée.

Toute mise à jour sur l'écran LCH se fait en inter-bibliothèque et en session courante.

## *Impact* **Refonte des demandes d'édition-génération (C 17905)**

Les commandes d'édition-génération sont désormais stockées dans la base sous forme d'entité utilisateur (Suppression du fichier 'AG').

L'écran permettant de saisir les différentes commandes a été légèrement modifié:

- Suppression du numéro d'ordre

 - Le choix GP peut être suivi du code de la commande (CH: GPGCP (pour affichage à partir des commandes GCP)

- Modification dans la façon de saisir un code suite

- Modification au niveau du CODE OPERATION.

L'écran GP suit désormais les règles standard :

 -OPTION C1: liste des commandes pour l'utilisateur dans la bibliotheque ou les bibliothèques sup.

-OPTION I1: idem C1 mais en inter-bibliothèque.

 -OPTION C2: liste des commandes validées pour l'utilisateur dans la bibliothèque ou les bibliothèques supérieures. Pas de maj possible.

-OPTION I2: idem C2 en inter-bibliothèque.

 -OPTION C4: Liste des commandes JCL pour l'utilisateur. Aucune notion de bibliothèque. Les lignes jcl sont stockées dans l'espace administration.

-OPTION C3: n'existe plus.

Journalisation des demandes.

Possibilité de saisir des minuscules au niveau des lignes suite (code action 'x').

Voir en Annexe la liste des commandes d'édition-génération créées, modifiées et supprimées.

## *Evolution* **Descriptif format-guide : contrôle de la longueur totale du descriptif (C 18451)**

La longueur totale des paramètres d'un Format Guide est limitée à 450 caractères. Cette limite est désormais contrôlée lors de la saisie du descriptif du Format Guide (CH:I-D).

## *Evolution* **Contrôle du nombre d'accès : envoyer un message avant d'avoir une ligne à afficher. (C 18791)**

\_\_\_\_\_\_\_\_\_\_\_\_\_\_\_\_\_\_\_\_\_\_\_\_\_\_\_\_\_\_\_\_\_\_\_\_\_\_\_\_\_\_\_\_\_\_\_\_\_\_\_\_\_\_\_\_\_\_\_\_\_\_\_\_\_\_\_\_\_\_\_\_\_\_\_\_\_\_\_\_\_\_\_\_\_\_\_\_\_

Désormais, le message 'nombre maximum .....' est affiché dès que l'on a effectué le nombre d'accès maximum autorisé, que l'on ait trouvé une ligne à afficher ou non.

## *Impact* **Suppression du lien entre une structure de données et un état. L'état devient une entité autonome. (C 20271)**

Suppression du lien entre une structure de données et un état. L'état devient une entité autonome.

## *Evolution* **Ajout du code logique de la base sur la mire de connexion. (C 20448)**

Modification de la mire de connexion VA Pacbase : ajout du code logique de la base accédée.

# **ANNEXES**

# **Compatibilité**

## **VisualAge Pacbase 3.0 et DSMS 2.0/2.5**

Mise à disposition des programmes PDS600 et PDS610 : ces programmes, utilisés par la procédure DSMS DEXP, travaillent à partir d'un journal Pacbase 3.0, et permettent donc d'assurer la compatibilité avec DSMS 2.0/2.5.

## **VisualAge Pacbase 3.0 et Pactables 2.0/2.5**

L'adaptation des programmes PACT40, PACT45 et PACT50 des procédures GETA et GETD assure la compatibilité de la version 3.0 avec Pactables 2.0/2.5.

# **TABLES PAF/PUF**

# **Tables PAF ou** PUF **créées**

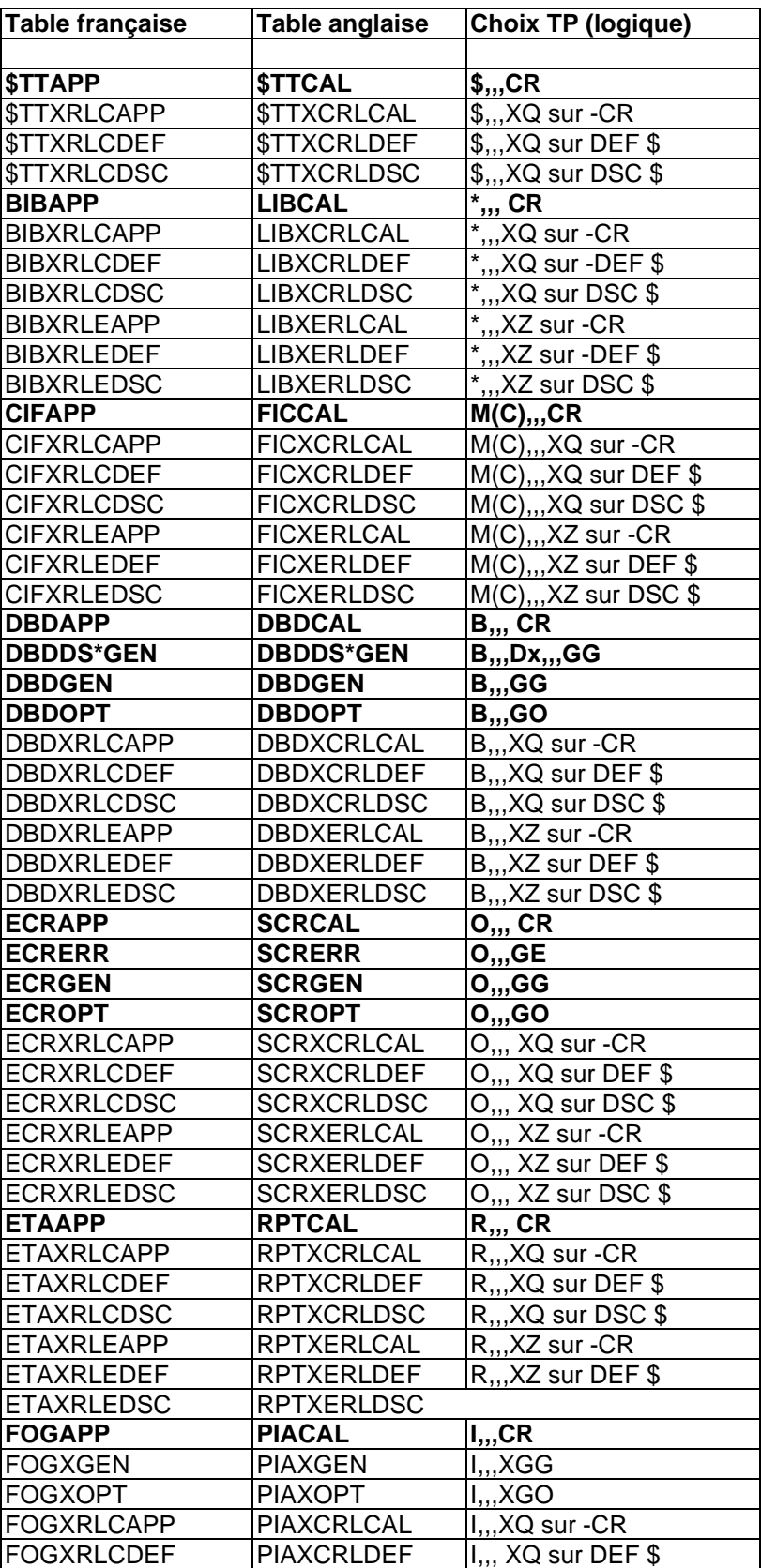

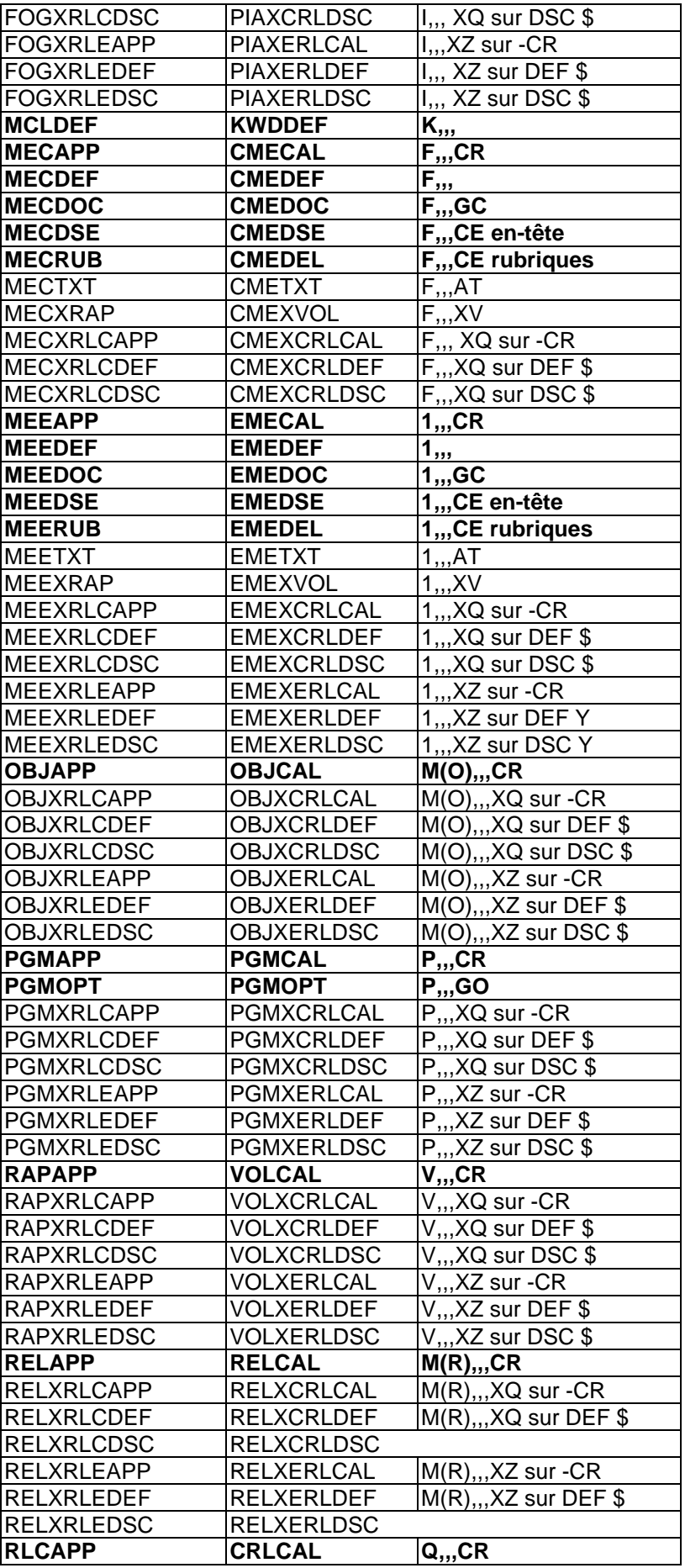

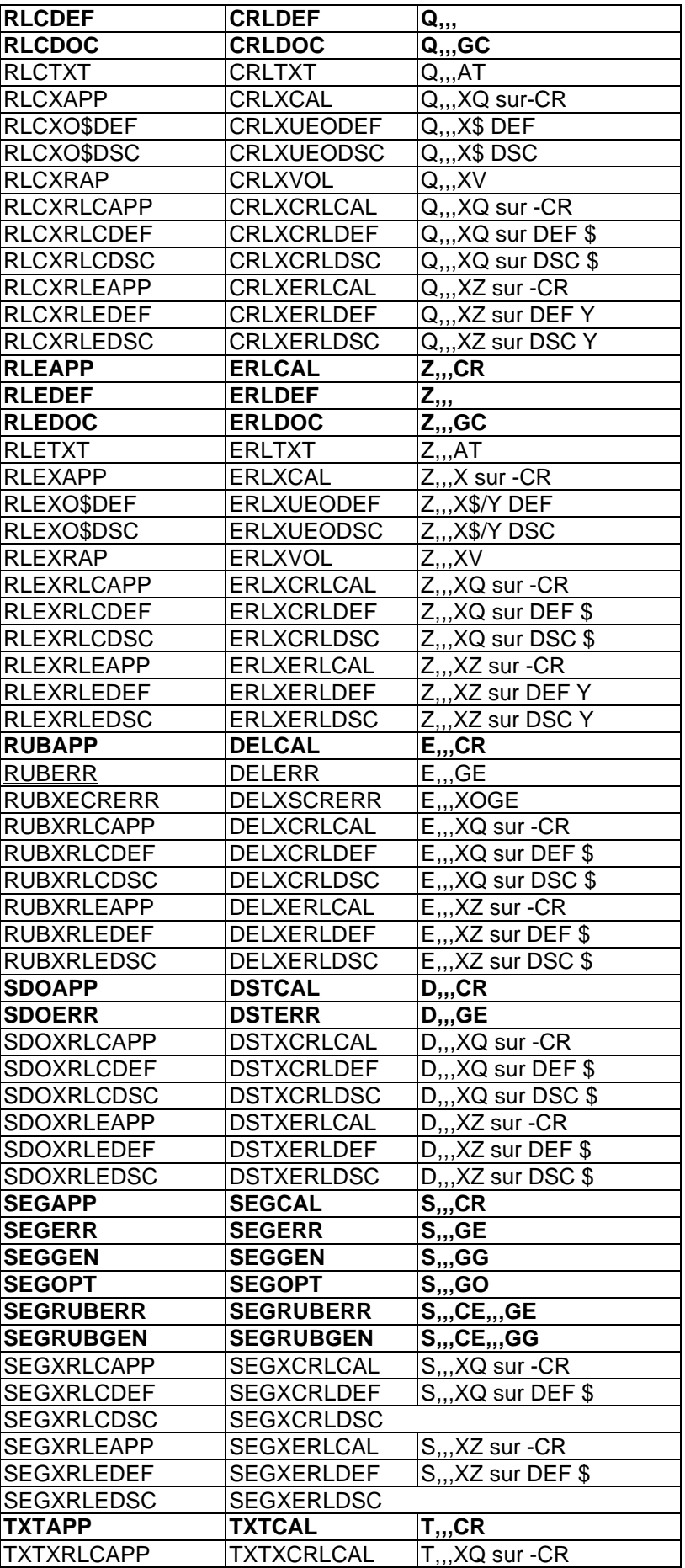

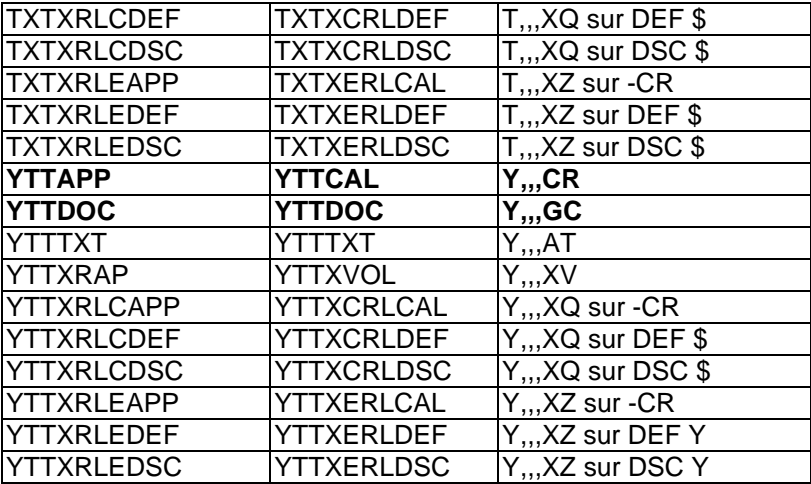

# **Tables PAF ou** PUF **modifiées**

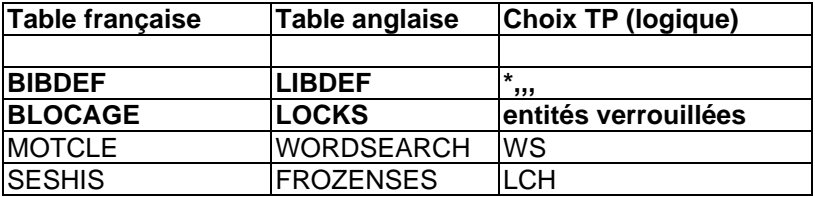

# **Tables PAF ou** PUF **supprimées**

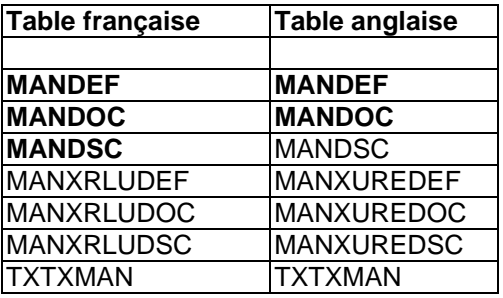

# **FICHIERS**

# **Les nouveaux fichiers**

Fichiers de l'espace Administration

GR : données GY : données extension GN : index GJ : journal GU : utilisateur

PK : archivage

Fichier de la base VA Pacbase

AY : données extension LB : suivi de job

## **Les fichiers modifiés**

Fichiers de l'espace Administration

PE : sauvegarde de la base

Passe de format fixe 80 car. à format variable 1023 car.

## Fichiers de la base VA Pacbase

AN : index

La longueur des enregistrements passe de 54 à 59 La clé passe de 43 à 49

AR : données

La longueur des enregistrements passe de 140 à 144

AJ : journal

La longueur des enregistrements passe de 167 à 170

PC : sauvegarde base

La longueur des enregistrements passe de 155 à 1023

PJ : sauvegarde journal

La longueur des enregistrements passe de 167 à 170

## Fichiers du module PAF

GS : schémas d'extraction

La longueur des enregistrements passe de 203 à 209 La clé passe de 25 à 49

## **Les fichiers supprimés**

## Fichier système

AP : paramètres utilisateur Intégré dans l'espace Administration

## Fichiers de la base VA Pacbase

- AG : commandes d'édition-génération Intégré dans les fichiers AN et AR
- PG : sauvegarde des commandes d'édition-génération Intégré dans le fichier de sauvegarde PC

## Fichier Pac/Transfer

UV : Paramètres Intégré dans l'espace Administration

#### Fichiers PEI

- AB : PEI batch Intégré dans les fichiers AN et AR
- AC: PEI TP Intégré dans les fichiers AN et AR
- PP: sauvegarde PEI Intégré le fichier de sauvegarde PC

# **PROCEDURES**

# **Les nouvelles procédures**

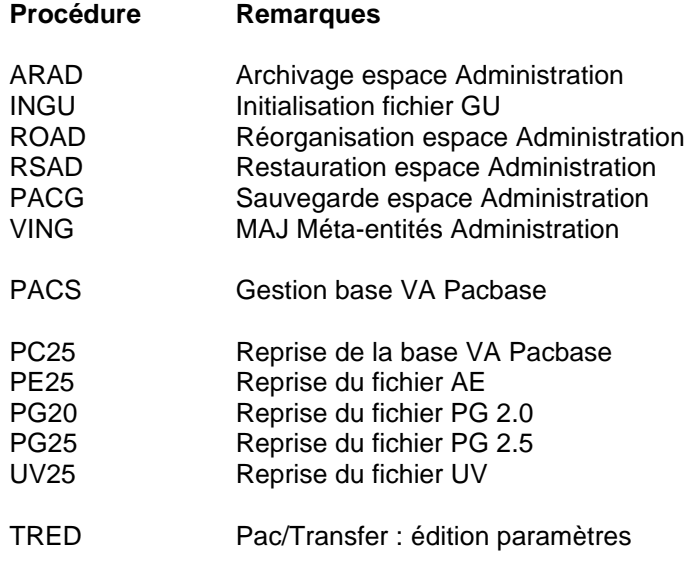

# **Les procédures supprimées**

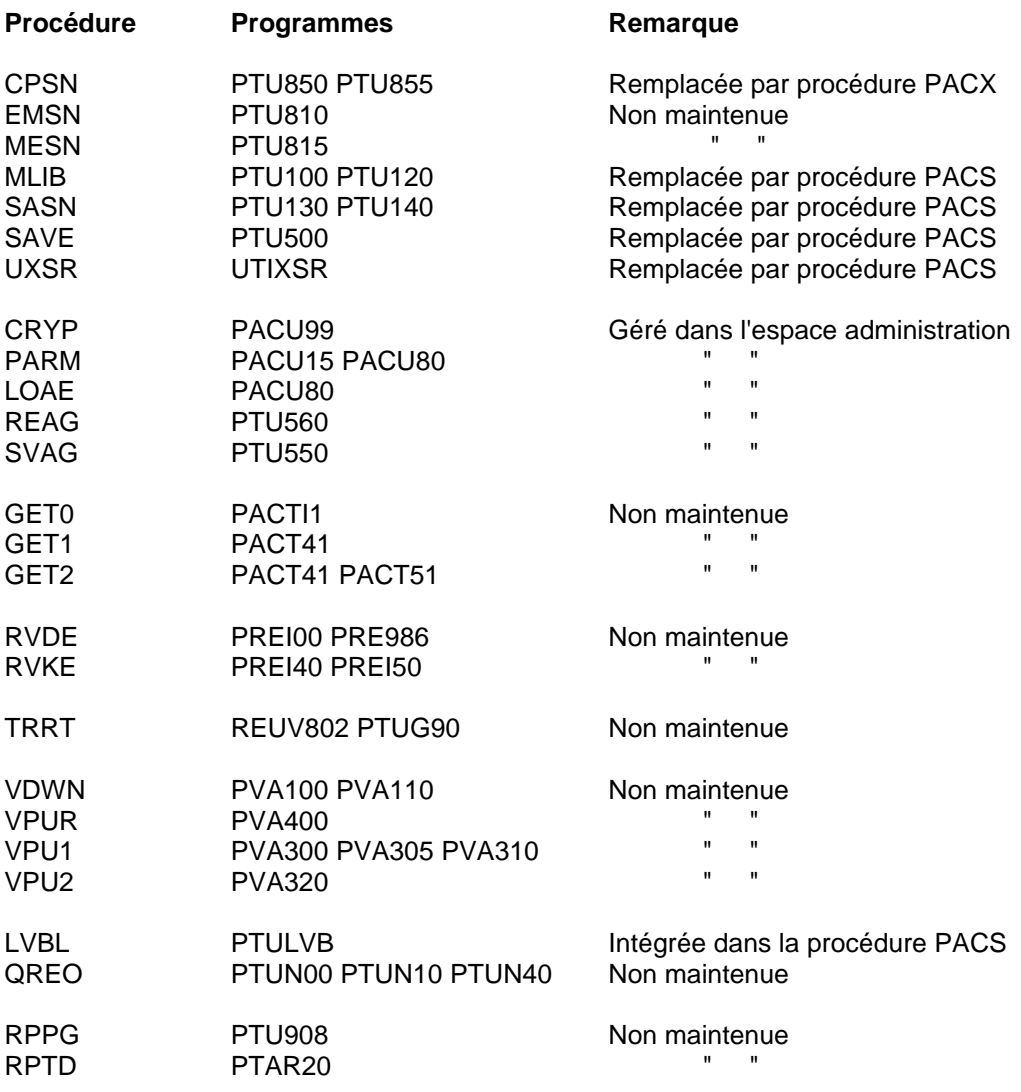

# **COMMANDES D'EDITION-GENERATION**

## **Les nouvelles commandes**

- DCY Descriptif des Entités Utilisateur Extension<br>DCZ Descriptif des Relations Utilisateur Extension
- DCZ Descriptif des Relations Utilisateur Extension<br>LAF Liste des Rubriques par nom cobol
- Liste des Rubriques par nom cobol
- LCY Liste des Entités Utilisateur Extension<br>LCZ Liste de toutes les Relations Utilisateu
- Liste de toutes les Relations Utilisateur Extension
- LKY Liste des Entités Utilisateur Extension/ mots-clés
- LN\$ Liste des Entités Utilisateur par libellé
- LNB Liste des Blocs bases de données par libellé
- LND Liste des Structures de données par libellé
- LNF Liste des Méta-Entités par libellé
- LNI Liste des Formats Guides par libellé
- LNP Liste des Programmes par libellé
- LNQ Liste des Relations Utilisateur par libellé
- LNR Liste des Etats par libellé
- LNS Liste des Segments par libellé<br>LNT Liste des Textes par libellé
- LNT Liste des Textes par libellé<br>LNV Liste des Rapports par libe
- Liste des Rapports par libellé
- LNY Liste des Entités Utilisateur EXT.par libellé
- LNZ Liste des Relations entre Entités extension par libellé
- LOD Liste des S.D.D/Nom externe des Ecrans
- LOT Liste des Ecrans par code transaction

## **Les commandes modifiées**

- DC\$ Descriptif des Entités Utilisateur<br>DCF Descriptif des Méta-Entités
- Descriptif des Méta-Entités
- LC\$ Liste des Entités Utilisateur
- LCF Liste de toutes les Méta-Entités
- LK\$ Liste des Entités Utilisateur / mots-clés
- LKF Liste des Méta-Entités / mots-clés<br>LTO Liste des Ecrans par type
- Liste des Ecrans par type
- LNO Liste des Ecrans par libellé

## **Les commandes supprimées**

- LACE Liste des rubriques par nom Cobol
- DCU Descriptif des Manuels Utilisateur
- LCU Liste des Manuels Utilisateur par code<br>LKU Liste des Manuels Utilisateur par Mots
- LKU Liste des Manuels Utilisateur par Mots Clés<br>PCU Edition des Manuels Utilisateur ou des chap
- Edition des Manuels Utilisateur ou des chapitres de Manuels
- GE6 Génération des libellés d'erreur par fichier (R6)

# **LA ZONE CHOIX**

## **Les nouveaux choix**

## **Toutes entités**

L'écran "Commentaires" (-G) est éclaté en plusieurs écrans:

le choix -GC remplace le choix -G pour toutes les entités le choix -CR traite les appels d'entités par relation le choix -GO concerne les options et le paramétrage des écrans ou dialogues (réservé aux entités Bibliothèque, Segment, Base de données, Ecran, Programme) le choix -GG concerne la génération des blocs Base de Données (réservé aux entités Segment, Base de données, Ecran) le choix -GE concerne la génération des libellés d'erreur (réservé aux entités Structure de données, Ecran, Segment)

Le choix -XZ donne les utilisations de l'entité dans les Relations extension

Le choix -XY donne les utilisations de l'entité dans les Entités utilisateur extension

## **Menu**

- HEX1 Sous-Menu Utilisation Rubrique
- HEX2<br>HMI Sous-Menu Listes Méthode

#### **Liste**

- LAE Liste des Rubriques par nom cobol (remplace le choix LACE)
- LCH Liste des Sessions historisées (remplace le choix LH)
- LCY Liste des Entités Utilisateur Extension
- LCZ Liste des Relations entre Entités extension
- LDE Liste des Rubriques filles d'une Rubrique mère
- LN\$ Liste des Entités Utilisateur par libellé
- LN\* Liste des Bibliothèques par libellé
- LNB Liste des Blocs bases de données par libellé
- LND Liste des Structures de données par libellé<br>LNF Liste des Méta-Entités par libellé
- LNF Liste des Méta-Entités par libellé<br>LNH Liste des Sessions historisées pa
- Liste des Sessions historisées par libellé
- LNI Liste des Formats Guides par libellé<br>LNP Liste des Programmes par libellé
- Liste des Programmes par libellé
- LNQ Liste des Relations Utilisateur par libellé<br>LNR Liste des Etats par libellé
- LNR Liste des Etats par libellé<br>LNS Liste des Segments par li
- LNS Liste des Segments par libellé<br>LNT Liste des Textes par libellé
- LNT Liste des Textes par libellé<br>LNV Liste des Rapports par libe
- LNV Liste des Rapports par libellé<br>LNY Liste des Entités Utilisateur ex
- Liste des Entités Utilisateur extension par libellé
- LNZ Liste des Relations entre Entités extension par libellé
- LOD Liste des S.D.D/Nom externe des Ecrans
- LOT Liste des Ecrans par code transaction (remplace le choix LTO)
- LRE Liste des Rubriques par nom relationnel (remplace le choix LARE)

- LRH Liste des Sessions historisées par nom réduit
- LS\$ Liste par code court des Entités Utilisateur
- LSY Liste par code court des Entités Utilisateur extension
- LT\$ Liste des Entités Utilisateur par type d'entité
- LTF Liste des Méta Entités par type d'appel
- LTQ Liste des Relations par type d'entité
- LTY Liste des Entités Utilisateur extension par type d'entité
- LTZ Liste des Relations extension par type d'entité<br>LKY Liste des Entités Utilisateur Extension/ mots-cl
- LKY Liste des Entités Utilisateur Extension/ mots-clés<br>LXO Liste des Obiets par libellé
- Liste des Objets par libellé
- LXR Liste des Relations par libellé

#### **Base de données**

B -GN Génération des ordres SQL (remplace le choix B -GEN)

### **Méta entité utilisateur**

F -LD Liste des descriptions de la Méta entité

## **Entité extension**

- Y Définition de l'Entité extension
- Y -AT Textes ventilés
- Y -D Description
- Y -D ID Description à partir de l'identifiant
- Y -X Utilisations de l'Entité extension
- Y -XQ Utilisations dans les Relations utilisateur
- Y -XV Utilisations dans les rapports

### **Relation extension**

- Z Définition de la Relation extension
- Z -AT Textes ventilés<br>Z -X Utilisations de l
- Utilisations de la Relation extension
- Z -XQ Utilisations dans les Relations utilisateur
- Z -XV Utilisations dans les rapports

## **Les choix modifiés**

## **Liste**

- LNO Liste des Ecrans par libellé<br>LTO Liste des Ecrans par type
- Liste des Ecrans par type

## **Les choix supprimés**

## **Liste**

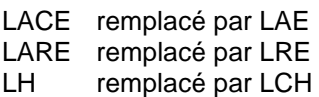

## **Manuel Utilisateur**

U  $U - G$ U -XQ U -D LCU

## **Bloc base de donnée**

B -GEN remplacé par B -GN